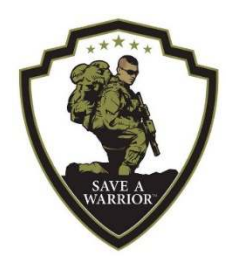

## **Setting Up Your Save A Warrior Facebook Fundraiser**

## DESKTOP

- 1. On the left side of your monitor you will see a navigation pane. Click "Fundraiser" with coin icons.
- 2. Select "Raise Money for a Nonprofit Organization"
- 3. Click "Get Started"
- 4. In the search bar type in "Save A Warrior"
- 5. Select "Save A Warrior SAW" (it has the SAW logo like above)
	- a. Customize the amount you would like to raise for your fundraiser. What is your goal? Fundraising goals between \$200 - \$500 usually perform the best.
- 6. Customize the end date for your fundraiser. Is it 24 hours, two weeks, etc.?
- 7. Customize your appeal. Some suggestions:
	- a. The provided second paragraph is the SAW mission statement and you may want to share this to speak to what it is that SAW works to accomplish
	- b. Include a link to the Save A Warrior website to direct your Facebook friends to further information about our transformative program
	- c. Testimonials are powerful. If you would like to share your SAW experience please do.
- 8. Select a photo for your fundraiser
- 9. Click "Complete" to post on your feed.

## MOBILE DEVICE & FACEBOOK APPLICATION

- 2. Go to the Save A Warrior Facebook page https://m.facebook.com/SaveAWarrior/
- 3. Select "Fundraisers" in the tool bar above the "About" information
- 4. Click "Raise Money"
- 5. Select a photo for your fundraiser
- 6. Customize your appeal. Some SAW suggestions:
	- a. The provided second paragraph is the SAW mission statement and you may want to share this to speak to what it is that SAW works to accomplish
	- b. Include a link to the Save A Warrior website to direct your Facebook friends to further information about our transformative program
	- c. Testimonials are powerful. If you would like to share your SAW experience please do.
- 7. Customize the amount you would like to raise for your fundraiser. What is your goal?
	- a. Fundraising goals between \$200 \$500 usually perform the best.
- 8. Customize the end date for your fundraiser. Is it 24 hours, two weeks, etc.?
- 9. Click "Create" in the upper right corner to post your fundraiser on your news feed.

If you have any questions or would like assistance setting up your Facebook Fundraiser please contact Nichelle Atkinson at [nichelle@saveawarrior.org](mailto:nichelle@saveawarrior.org) of (419) 777-8291.